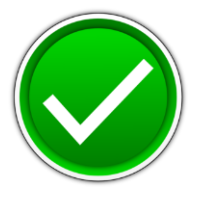

# **DATABASE APPLICATIONS (240)**

# REGIONAL – 2017

#### **Production:**

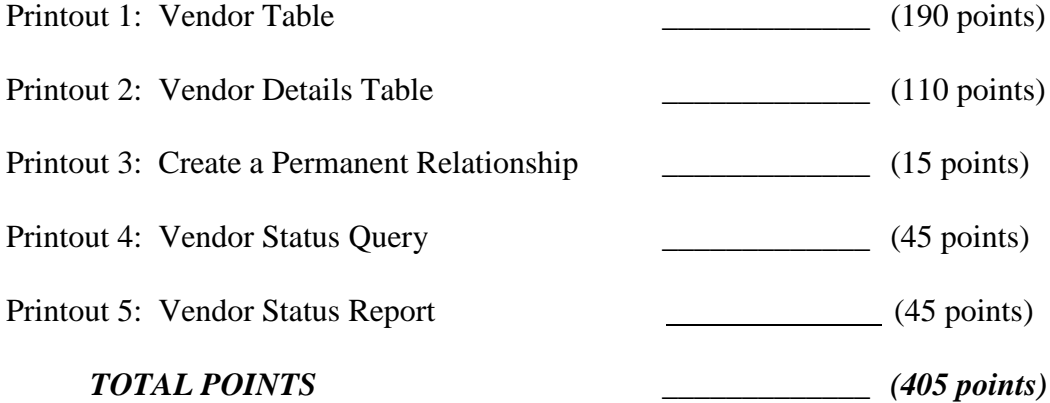

# **Judge/Graders: Please double check and verify all scores and answer keys!**

Property of Business Professionals of America. May be reproduced only for use in the Business Professionals of America *Workplace Skills Assessment Program* competition.

**DATABASE APPLICATIONS - REGIONAL 2017 ANSWER KEY Page 2 of 6**

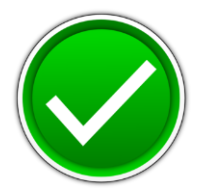

#### **GENERAL INSTRUCTIONS**

- 1. Make certain this test booklet contains Jobs 1-5.
- 2. Your name, initials, and school should *not* appear on any work you submit. Instead, type your contestant number everywhere XX-XXXX-XXXX appears.
- 3. If you finish before the end of the testing time, notify the administrator of the contest. Time may be a factor in determining placement in the event of a tie.
- 4. When turning in your completed work, order the printed pages by job number, and place your scoring sheet on top of all of your jobs.
- 5. Save all work with your contestant number on the flash drive provided by the contest administrator.

#### **DATABASE APPLICATIONS - REGIONAL 2017 ANSWER KEY Page 3 of 6**

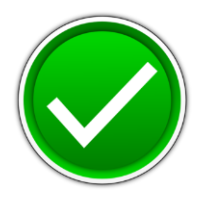

#### *DATABASE APPLICATIONS* **SCORING SHEET**

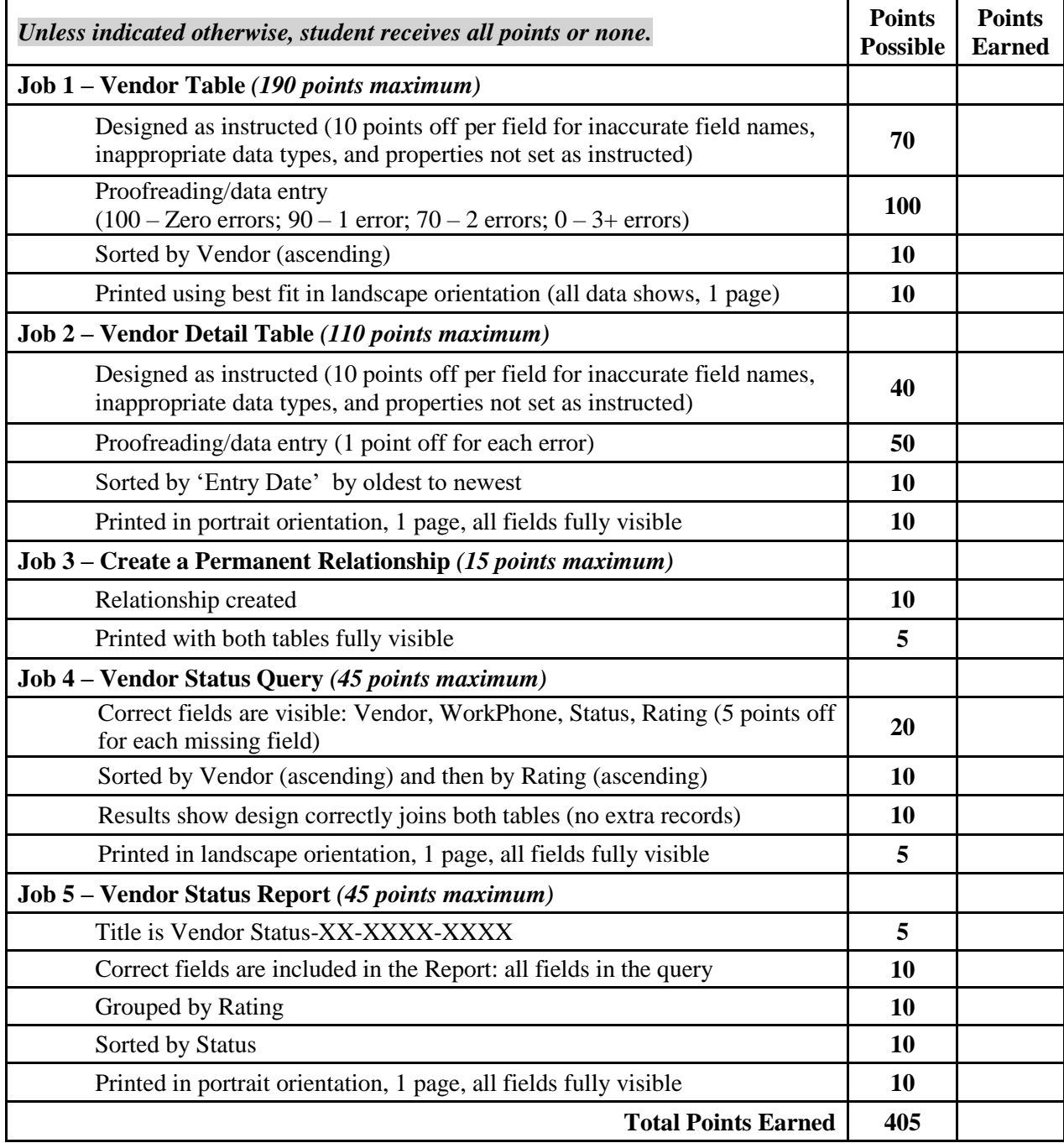

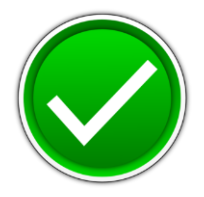

### **Printout 1: Vendor Table**

Vendors XX-XXXX-XXXX

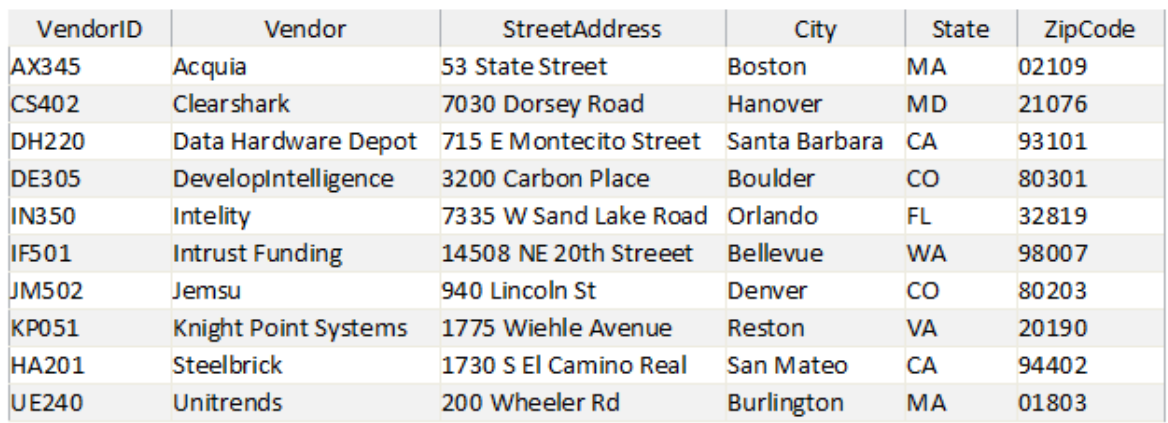

#### **Note to Grader:**

• Sort by Vendor

## **Printout 2: Vendor Detail Table**

VendorDetail XX-XXXX-XXXX

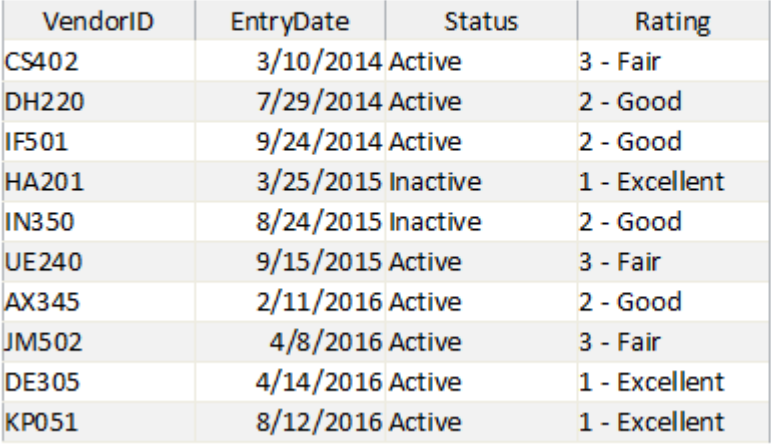

#### **Note to Grader:**

• Sort by Entry Date (oldest to newest)

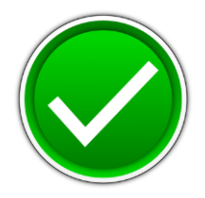

### **Printout 3: Relationship Report**

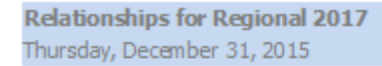

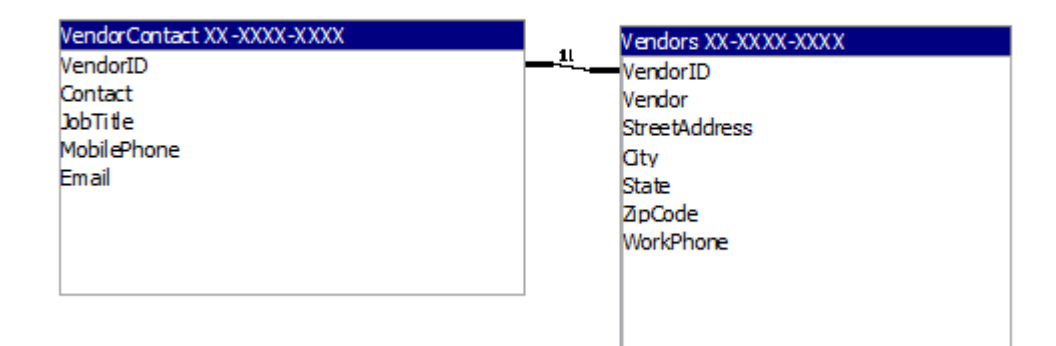

### **Printout 4: Vendor Status Query**

Vendor Status XX-XXXX-XXXX

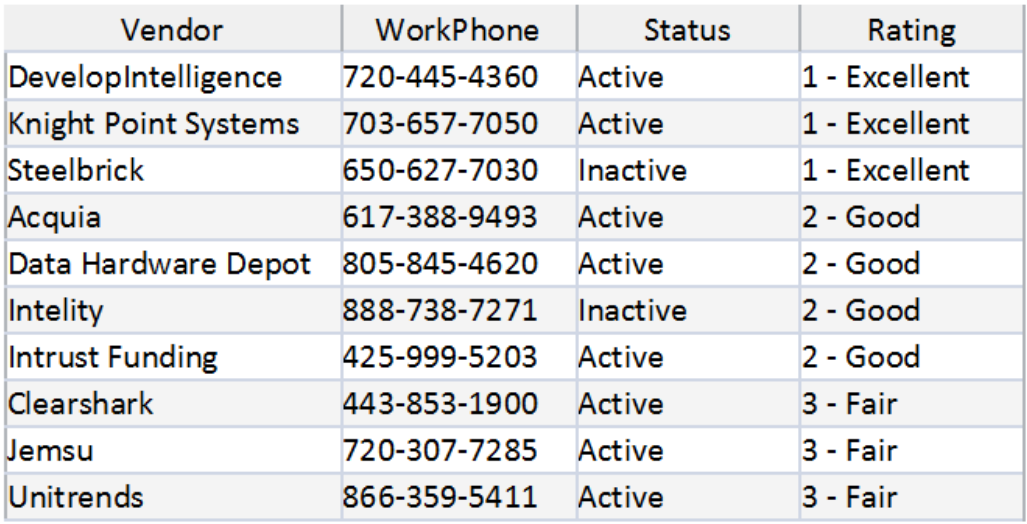

#### **Note to Grader:**

Sort by Vendor (ascending) and then by Rating (ascending)

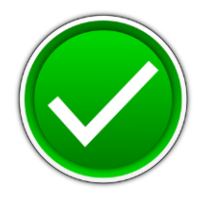

## **Printout 5: Vendor Status Report**

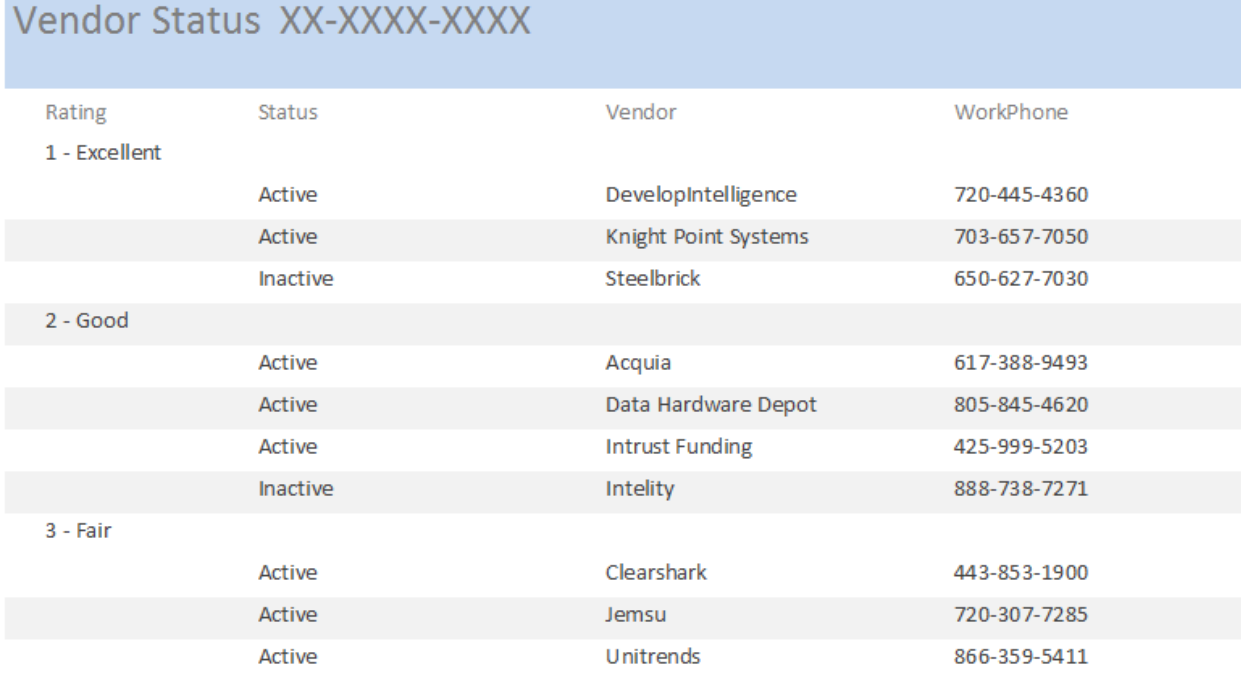

#### **Note to Grader:**

- Colors and placement of fields may be different.
- However, the report must:
	- o Have the same title.
	- o Show the same fields.
	- o Be grouped by Rating, Sorted by Status within group.
	- o Have field widths/placement adjusted so all data is visible on one page in Portrait orientation.